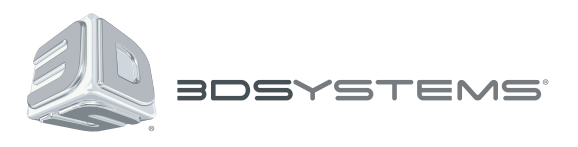

# **Geomagic®** Design™

# Get to Market Faster with Better Products at a Lower Cost

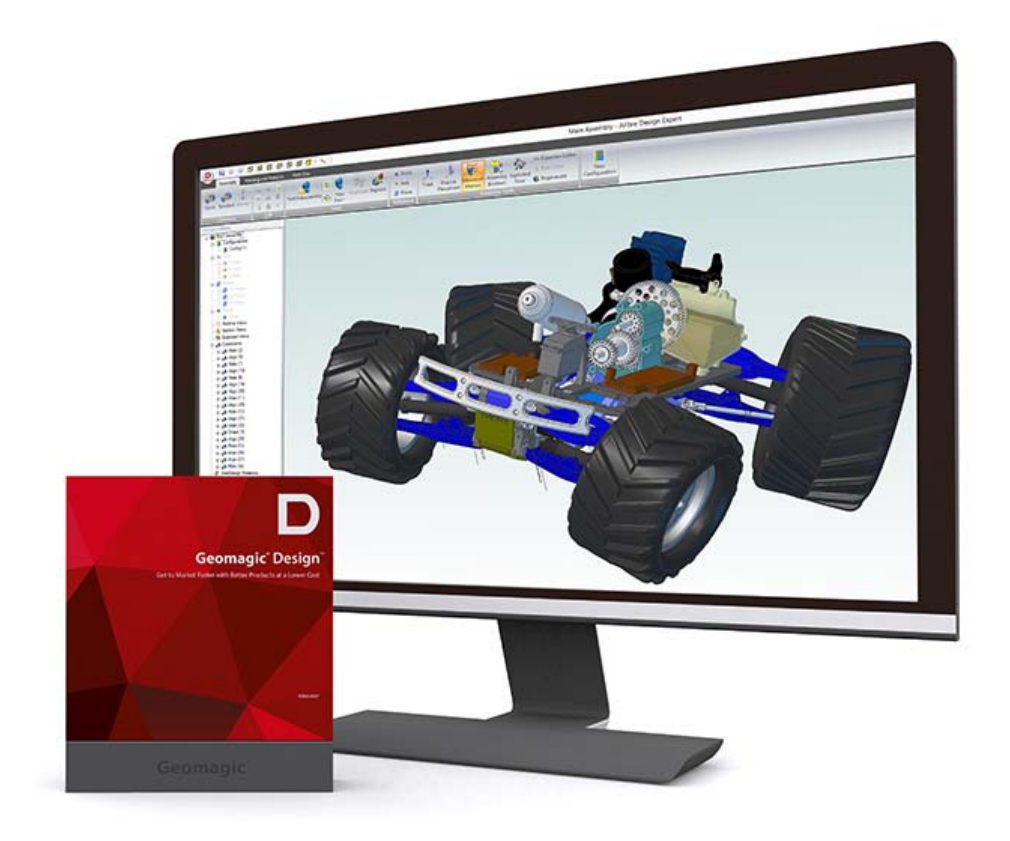

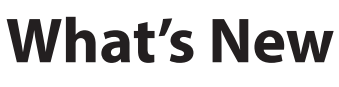

V16 Hotfix

Lista Studio srl, www.lista.it

## **TABLE OF CONTENTS**

ſ

C

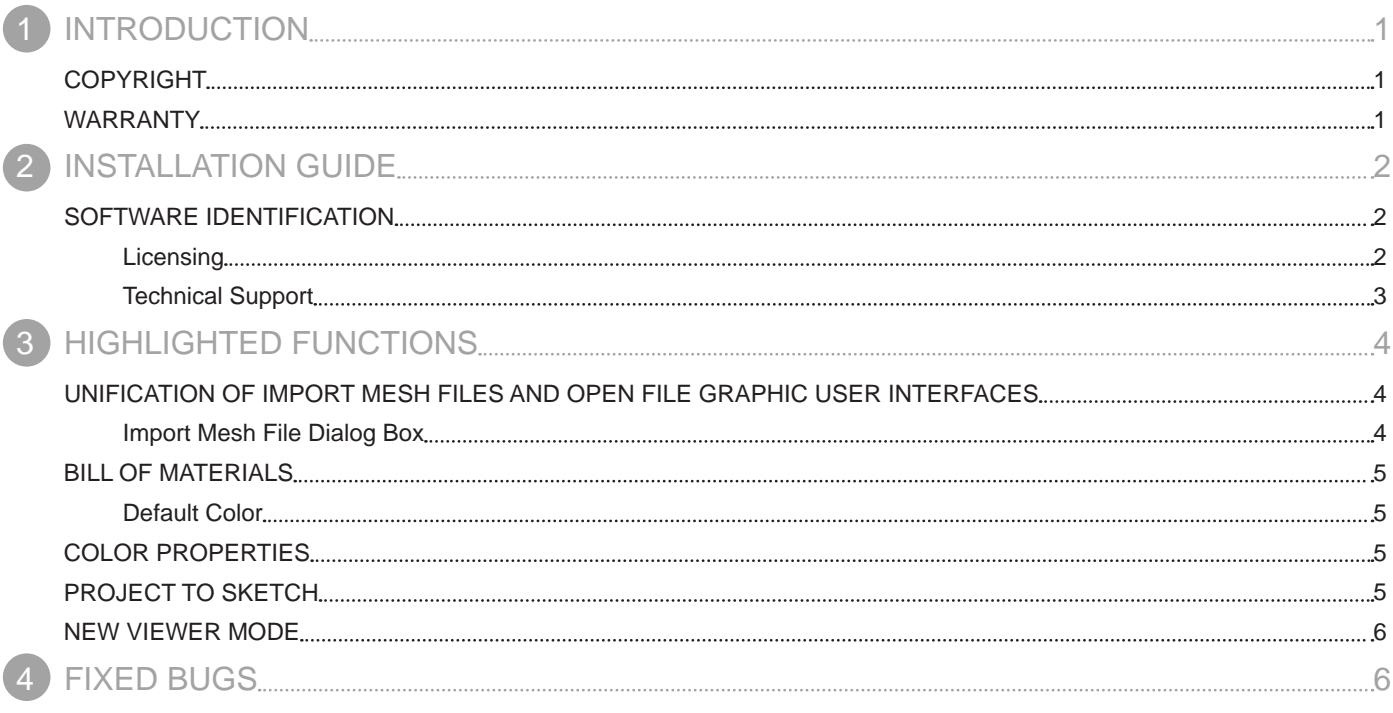

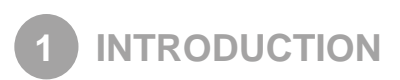

Thank you for purchasing the Geomagic Design. Geomagic Design is a easy to use program to get ideas to production quickly and efficiently.

## **COPYRIGHT**

©1993-2014. 3D Systems, Inc. All rights reserved. The content of this manual is furnished for informational use only, is subject to change without notice, and should not be construed as a commitment by 3D Systems, Inc. Any names, places, and/or events in this publication are not intended to correspond or relate in any way to individuals, groups or associations. Any similarity or likeness of the names, places, and/or events in this publication to those of any individual, living or dead, place, event, or that of any group or association is purely coincidental and unintentional.

### **WARRANTY**

No warranties of any kind are created or extended by this publication. Any products and related material disclosed in this publication have only been furnished pursuant and subject to the terms and conditions of a duly executed agreement to license the Software. Any warranties made by 3D Systems, Inc. with respect to the Software described in this publication are set forth in the License Agreement provided with the Software and printed in this publication. As more definitively stated and set forth in the License Agreement, 3D Systems, Inc. does not and will not accept any financial or other responsibility that may result from use of the Software or any accompanying material including, without limitation, any direct, indirect, special or consequential damages.

Individuals or organizations using the Software should ensure that the user of this information and/or the Software complies with the laws, rules, and regulations of the jurisdictions with respect to which it is used. This includes all applicable laws concerning the export of technology and the protection of intangible or intellectual property rights. 3D Systems, Inc. asserts its rights in and will endeavor to enforce all proprietary rights embodied in the Software and this publication including, without limitation, all copyright, patent, trademark, and trade secrets or proprietary information. The only rights given to an individual or organization purchasing the Software are those explicitly set forth in the License Agreement. Other than as explicitly allowed in the License Agreement, copying the Software or this material (including any format or language translation) is prohibited absent the prior written consent of 3D Systems, Inc.

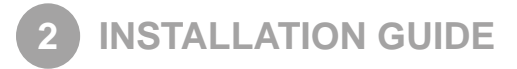

## **SOFTWARE IDENTIFICATION**

After installation, the update can be verified by running Geomagic Design and the version can be checked by pressing the **Alt** key then going to **Help > About Geomagic Design**.

#### **Licensing**

For more information regarding Licensing for Geomagic Design, please click the Help link in the **License Utility** or navigate to the file manually by going to the installation folder and finding the appropriate language version in the **Program > GSLicense > Language** path.

#### **System requirements**

#### **Operating Systems**

- Operating Systems: Geomagic Design runs on 32 and 64-bit operating systems
	- Windows XP\*
	- **Windows Vista**
	- Windows 7
	- Windows 8
	- Graphics Card with DirectX 9.0c or above and 32 bit true color

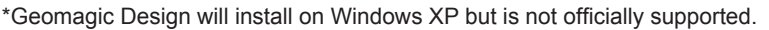

Geomagic Support will not be able to offer support for these setups. Geomagic does not perform significant product testing on Windows XP and does not guarantee this setup for any use case.

#### **NOTE: Geomagic Design can be run on a Mac by using emulation software such as Parallels or Bootcamp. However, Geomagic does not test any setups based on a Mac and cannot offer support for such setups.**

- Software Requirements: If you do not have these they will be installed for you.
	- .NET Framework 4.0 or 4.5
	- DirectX 9.0c or above
	- Microsoft Windows Installer 3.0
	- Internet Explorer 6.0 or later
- Minimum Hardware Requirements: These are sufficient for basic part creation. For complex assemblies performance will likely be insufficient.
	- Processor: Multi-core processor, 2ghz or faster per core
	- System RAM: 4GB or more
	- Screen Resolution: 1920x1080
	- Video Card RAM: 256MB, or 512MB if using Vista, Windows 7 or Windows 8
	- Video Card Framework: Must support DirectX 9.0c or later (almost all recent cards do)

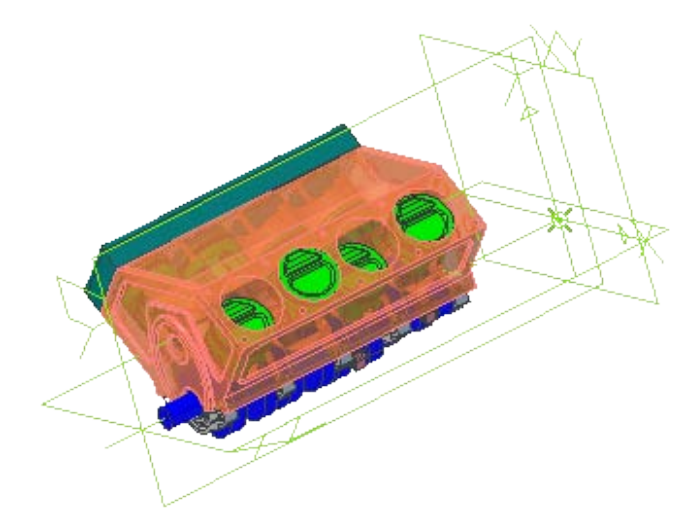

- Exceptional Setup: For a production environment where complex designs are used daily, a small investment in the following configuration will yield significant time savings.
	- Processor: Quad-core, 3ghz or faster per core
	- System RAM: 6GB+
	- Screen Resolution 1920x1080 or better
	- Video Card RAM: 512MB, or 1GB if using Vista, Windows 7 or Windows 8
	- Video Card Framework: Must support DirectX 9.0c or later (almost all recent cards do)

#### **Technical Support**

3D Systems Inc., Geomagic Solutions. 430 Davis Dr. Suite 300 Morrisville, NC 27560 USA

Phone: 919-474-0122 Toll-free in the USA: 800-251-5551 Fax: 919-474-0216

Korea: +82 2 6262 9900 APAC: +60 123 988 473 China: +86 21 6432 0776 Japan: +81 3 5798 2510 EMEA(Europe): +49 (0) 711 71 91 7887 Italy: 0445,382056 info@lista.it

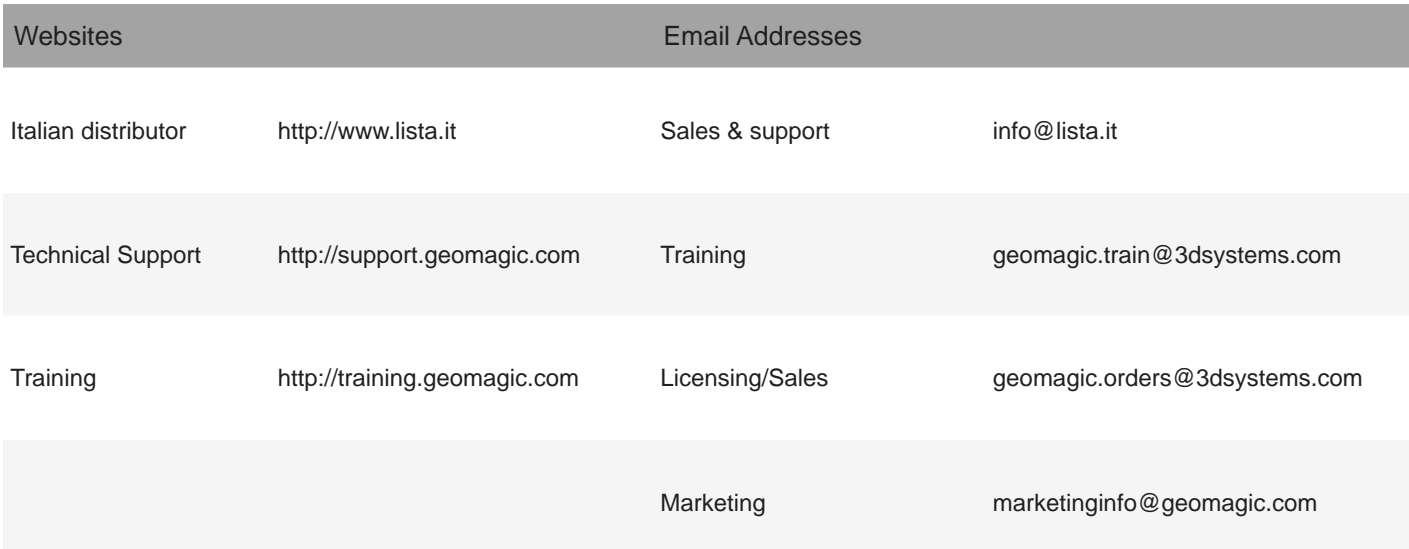

## **UNIFICATION OF IMPORT MESH FILES AND OPEN FILE GRAPHIC USER INTERFACES**

The behavior of the **Import Mesh** and **File > Open** commands caused confusion so the graphic user interface of the commands has been combined.

#### **Import Mesh File Dialog Box**

The **Import Mesh File** dialog box now has an **Insert into Design** check box. If this is checked when importing an organically shaped mesh, the mesh will import into the current workspace. This option is not available for **Mechanical Shape** meshes. The **Import Mesh File** dialog box is used when importing mesh files using either the **Import Mesh** or **File > Open** commands. To avoid further confusion with the handling of mesh files, mesh file types have also been removed from the file filter used by the **Insert > Part/Subassembly** command.

Note that when importing mesh using the **File > Open** command in the home window that the **Insert into Design** option will be unavailable and the mesh will be opened in a new workspace.

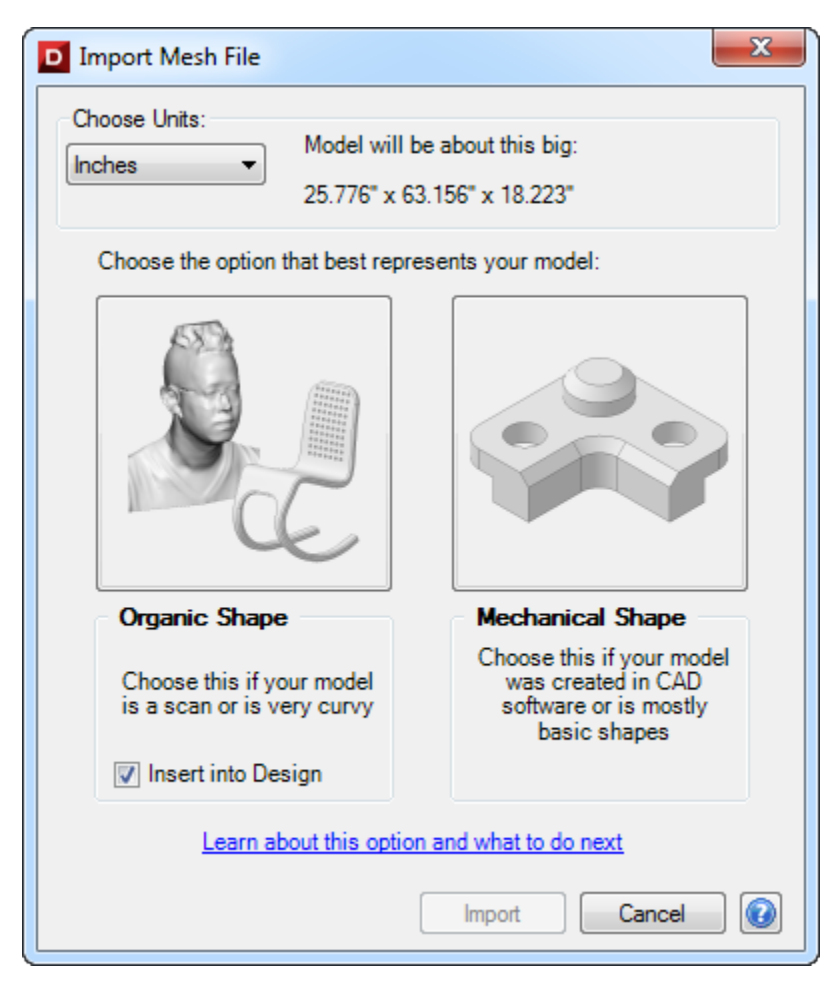

## **BILL OF MATERIALS**

#### **Default Color**

The default color for **Bill of Materials** grid lines within a drawing has been changed from blue to black for easier handling of **BOM** files.

## **COLOR PROPERTIES**

The location of the **Color Properties** option accessed by right-clicking has been altered to be in a similar location for both part and assembly workspaces.

## **PROJECT TO SKETCH**

Previously a warning message about maintaining associations to source entities when projecting a sketch with the **Maintain figure type** in the **Output Options** was only shown when an entire sketch was selected from the **Design Explorer**. This warning actually also applies when selecting individual figures and shapes/text but no warning was displayed in the **Project to Sketch** dialog box in previous versions of the application. It is now it is displayed in the dialog box.

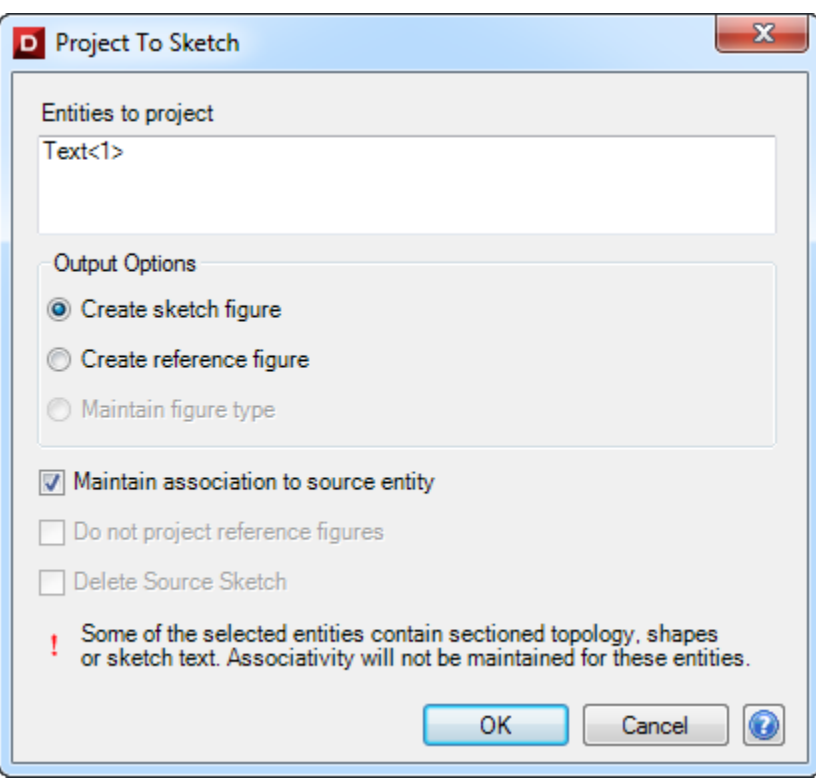

## **NEW VIEWER MODE**

A new Geomagic CAD viewer has been implemented. The CAD viewer allows users to open and view native Geomagic Design and Elements files as well as DWG and DXF files. In addition, users will be able to take measurements, obtain physical properties of a design and use the Redline tools for markups. Files can then be saved or uploaded/downloaded from TeamPlatform.

Note that after the initial 15-day trial for Geomagic Design expires or the application is launched without a valid license, the viewer will run in a limited capacity mode.

#### **Note: File properties cannot be changed and modifications cannot be made to geometry and drawings**

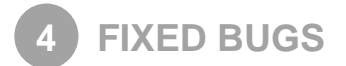

Below are a list of bugs fixed in the application.

- The Geomagic Design application process would sometimes continue to run in the background of the operating system after closing the application. This bug has been fixed.
- The Locate Scan and Component Placement command would default to zero after applying the command. This bug has been fixed and the command behaves as it did in the v15 release of the application.
- Resolved issue when trying to access tutorial files from the help documentation
- The help link in the Remove Model Pieces dialog box was not functioning. This bug has been fixed.
- Fixed the Component Placement dialog box when the system was set to 125 DPI.
- The Gem menu would not update immediately to allow uploading to the TeamPlatform web collaboration system. This bug has been fixed.
- The Convert Mesh to Solid and Boolean with Mesh tools would remain active after deleting a mesh. This bug has been fixed.
- Sometimes an error would occur when creating loft features via API. This bug has been fixed.
- Legacy part files would open in a root assembly at a smaller scale than they should have if no material was defined for the parts. This bug has been fixed.
- Color properties options in the right-click menu were in different locations for parts and assemblies. This bug has been fixed.
- When projecting to a sketch consisting of both shape figures and sketch figures a warning dialog box should have been displayed but wouldn't. This bug has been fixed.
- In the sheetmetal workspace the Locate Mesh and Convert Mesh to Solid commands were grayed out. This bug has been fixed.
- The Open Mesh Mechanical Shape in the Assembly mode would insert mesh in the same workspace. This bug has been fixed.
- Inserting a mesh in any version of Geomagic Design except for English then closing the Locate Meshes dialog box and selecting the command from the ribbon the triad option would be selected but the options for precise placement would also be expanded. This bug has been fixed.
- The application splash screen would sometimes stall when internet connectivity was limited. This bug has been fixed.
- Launching the Cubify Cloud Printing command then canceling the export of an .STL file would cause the next export attempt to be set to a temp directory. As well, multiple temp directories were being created. These bugs have been fixed
- Displaying Geomagic Design files as large thumbnails through File Explorer would cause a crash on Windows 8. This has been fixed.
- Mesh was sometimes getting unintentionally moved in a workspace without using the Locate Mesh command. The ability to move meshes has now been changed so that only the Locate Mesh command can move meshes.

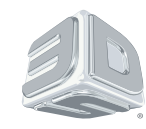

3D Systems, Inc. 333 Three D Systems Circle | Rock Hill, SC | 29730 www.3dsystems.com

©2014 3D Systems, Inc. All rights reserved. The 3D Systems logo, 3D Systems, Geomagic and Geomagic Product are registered trademarks of 3D Systems, Inc